# **We Want YOU to Have a "Valid" Backup!**

A White Paper From

## **Goldstar Software Inc.**

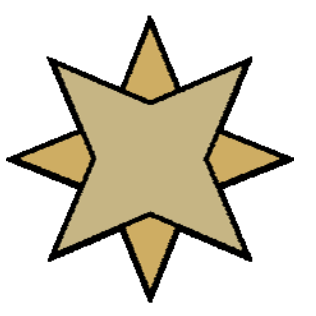

For more information, see our web site at **http://www.goldstarsoftware.com** 

### **We Want YOU to Have a "Valid" Backup!**

**Bill Bach, MCNE, Certified Pervasive Instructor**

#### *Ensuring the Validity of your Backup*

There are many types of "valid" backups. The trick is to know what level of integrity your backup system is providing today and what type you really need to protect your company's data assets. As the level of integrity increases, so do the costs and limitations that are imposed on the backup. Like anything else in life, it important to know the tradeoffs involved when selecting a strategy. Note that the issues presented herein are problems with any database, not just Btrieve databases.

The first part of this article looks at the various types of integrity that can be attained. The second part discusses achieving database integrity within Btrieve databases.

**Media Integrity:** This refers to the problem of backing up files to a given device that has failed but does not report errors properly. The backup software says that everything is A-OK, but every tape is blank.

Remember: You do **not** do backups just to do backups. You do backups to do *restores*. Any backup scheme should have periodic (weekly or monthly) testing of the backup media, including the restoration of a random file and comparing the resulting data with the original.

**Backup Integrity:** Many backup packages can access files even though they may be open by the OS. If your backup software reports a "complete backup" with no errors, then you have a copy of the entire database on the tape.

Unfortunately, there is no guarantee that it will be a usable copy, as it is just a copy of the files as the backup software got to them. Remember that open Btrieve files can change rapidly, at many different points in the file. By the time the backup software gets through the first half of the file, the second half may have been changed hundreds of times. You may have the entire file on the tape, but it may not be a proper snapshot.

One devastating problem that can occur is that when the Page Allocation Table is backed up, it lists several free-space pages that actually contain valid data by the time the backup gets to them. Restoring this file will almost definitely result in lost data or a Status 2.

**Data File Integrity:** This indicates that **each data file** on the backup media is a complete representation of the file at a given instant in time. Some backup packages which claim to back up open files act as data caches which store the original data for a file in a memory cache and allow the data on disk to be changed real-time.

This solution works very well, but if there are too many changed pages to keep in memory, or if the server crashes during the backup, these caches typically fail and revert to a normal backup, giving essentially no protection at all.

**Database Integrity:** Database integrity is defined as having a complete snapshot of **all data files in the database** from a given instant in time. It can be achieved through the use of a more powerful data cache package capable of treating groups of files as a single unit. Of course, when many files are in a group and are being actively modified, there is a greater likelihood of the cache being overrun with changes, invalidating the entire backup. Database integrity for a Btrieve database can also be achieved through the use of Btrieve's continuous operations mode.

**Application Data Integrity:** This is the hardest to control. Many database applications do not utilize transactions. Instead, they lock individual records in multiple files and then update each of them in turn.

A good example of this is an inventory application that supports storing parts in multiple locations. It uses a location file that contains locations, quantities, and pointers to the inventory part file. For performance reasons, the total inventory quantity is also stored in the inventory file. Then, when new parts are added to inventory, the application increases the values for both the inventory part file and the inventory location file. What happens if the application updates the inventory part file, but before it can update the inventory location file, the database is "snapshotted" onto a backup either by continuous mode or a data cache? In this case, if these files must be restored, the total inventory quantity will no longer match the sum of the inventory location quantities.

This application-level integrity is the hardest to ensure, as it requires either the extensive use of transactions or that all users exit the application before the backup. Luckily, it is also the easiest to recover from, since there is no actual corruption in the files themselves, and applications which can be affected by this often have "fix" programs to adjust the quantities. Of course, this also means that it may be impossible to detect a problem of this nature until someone is comparing reports or doing auditing at year-end and notices the discrepancy. (Just hope it doesn't affect your paycheck stub!)

In the next section, we will discuss the options for using Continuous Operations Mode to maintain database integrity during your backup.

#### *What is Continuous Operations Mode?*

The Btrieve 6.15 and MicroKernel database engines support the use of continuous operations mode for files. This mode, usually activated by the BUTIL -STARTBU command on the server, is used to allow the backup of open Btrieve files.

First, the engine freezes a data file in its current state and reopens it in a shared, read-only mode so that the backup software can easily access it. Then, the engine creates and opens a delta file, with a  $\wedge\wedge\wedge$  extension, to which all new or changed pages are written. When data is read from the file, the engine checks the delta file first to see if an updated page is available. If a new page is not found, the page is retrieved from the main data file instead.

When the files are removed from continuous mode, the changed pages from the delta file

are committed back to the primary file, and the delta files are deleted.

#### *Using Continuous Operations Mode to Attain Database Integrity*

 Having a solid backup is imperative to properly recover from a disaster. In the previous issue, we reviewed various levels of data integrity that can be obtained by a backup system. In this issue, we delve more deeply into the mechanics of continuous operations mode with the Btrieve and Scalable SQL database engines, so that you can maintain full database integrity as you prepare for those inevitable disasters to strike.

In order to utilize continuous operations mode for an entire database, three prerequisites must be met.

- 1. The database must reside completely on a single server. If a set of files is split across two or more servers, then only the files on a single server can be guaranteed to retain full **database integrity**, while the rest of the files will have **data file integrity** only.
- 2. Your Btrieve server engine should be as fully patched as possible. Older versions, especially 6.10c and previous, have known issues with continuous operations mode. Additionally, problems were still being resolved through 6.15.430 (August 1996). See the README file that comes with the patches for more details.
- 3. For NetWare, you must use a BUTIL.NLM file which is dated 12/11/1995 or later. Earlier versions had problems with a task ID that prevented BUTIL from being able to remove files from continuous mode in certain situations.

To ensure that the entire database gets placed into continuous mode at the same time, you must first create a text file that contains a list of all files in the database with complete pathnames (including volume names on NetWare). Make sure that there are no pathnames in this file that do NOT refer to real files on the server, or problems may result. Remember to include any data dictionary (DDF) files in this list, especially if they are being actively changed. The command "DIR /B /S" may be helpful in building this file. This file will be referred to as DATAFILE.TXT in the subsequent discussion.

When DATAFILE.TXT is prepared, test the continuous operations mode. Make a full backup of your files with all users out of the database and verify that it worked. (This is a good idea before ANY major upgrade or testing of new features.) Use the following command from the server console to start continuous mode:

BUTIL -STARTBU @SYS:DATAFILE.TXT

On old NetWare Servers, add the "LOAD" keyword before each line. For Windows servers, specify the path to the DATAFILE.TXT on the local machine, such as C:\DATAFILE.TXT. Note the time is takes for the command prompt to come back. This tells you how long it will take to roll the database into continuous operations mode, and should be used in your backup job to insert a pause before starting the backup.

Next, look in the directory, and see all of the files with the  $\wedge\wedge\wedge$  extension. This indicates

 Information Provided By **Goldstar Software Inc.**  http://www.goldstarsoftware.com Page 4 of 7

that the files are properly logging operations in continuous mode. To remove the files from continuous mode, execute the following command from the server console:

```
 BUTIL -ENDBU @SYS:DATAFILE.TXT
```
This command will roll the changed pages from each delta files into the corresponding primary files and then delete the delta. If the database was very active during this time, you will see the server run at a high utilization while this process completes. You will also be able to watch as the delta files disappear from the directory as they are processed.

The process of rolling files into and out of continuous mode can be time consuming, especially for large databases with many active changes. It is important to schedule these functions for an idle moment in the day. Due to the heavy load that these operations cause, some requests to the server while they are running may time out and report errors to the workstation. The requests can usually be retried to complete successfully, but many applications do not support such a low-level retry. To avoid problems, have the users stop all actions for the few minutes around each operation – they do not have to log out or exit the application, just remain idle for a short time.

Once you understand the process itself, it is a simple matter to automate it from the server console. You simply need to execute the proper BUTIL command before and after the backup process. Several server-based backup products like *ARCserve* and *BackupEXEC* provide this functionality as a base part of the package, and even provide a built-in delay for the process to complete before it continues. The advantage to this solution is simplicity. The disadvantage is that the exact time for rollout may vary with the length of the backup itself, and users will not know when to limit their usage.

If your backup package does not support executing server commands, or if it is running on a different server or a workstation, then you will need to issue the commands either manually or from an automatic scheduling utility. Windows NT users can leverage the built-in AT or SCHTASKS functions, while NetWare users can use the CRON utility (available free from Novell but cryptic to use) or third-party packages like *Frye NetWare Console Commander* or *Phantom of the Console*. (It is actually possible for a workstation package to put a NetWare server into continuous operations mode, but it relies on an RCONSOLE box and a keystroke stuffer – not very elegant.)

Once you have achieved a good backup, how can you fully test it? Assume a major disaster (tornado, earthquake, hurricane, fire, or flood) just wiped out your entire building. Now, get your server up and running with **only** your off-site backup tape. Remember to include time to order new hardware, software, tape drive, etc. Companies who can be running again in less than 1 week are very rare, indeed. How does your system rate?

#### *What To Do When Things Go Bump In the Night*

Everything is great -- right until something goes terribly wrong in the middle of your

 Information Provided By **Goldstar Software Inc.**  http://www.goldstarsoftware.com Page 5 of 7

backup. (Which, as Murphy would say, is the ONLY time that things will go wrong.) So, when the power goes out and the server crashes, what to do?

#### **Option 1: First, Kill All the Deltas**

If you simply restart the server and delete the delta files, the system will think it was just restored from backup and recover gracefully. All data changes since the STARTBU will be lost, but all files are in a known, consistent state.

#### **Option 2: Allow the Deltas to Recover**

If you leave the files alone, then the roll-in process will start on each file which is opened. Note that the deltas may be partial or may have partial transactions in them, so choose wisely. What happens if you don't open up all files during the day? The next evening, your STARTBU will fail, because not all files could be put into continuous mode (because some still had deltas existing). You MUST do something which causes every file to open and resolve the deltas prior to the next backup. That something may be one of the following:

- 1. Open each file. A BUTIL -STAT will do the trick, or even Goldstar Software's LISTSTAT which accepts wildcards. This works very well on older 6.x engines, but not so well on the newer ones like Pervasive.SQL 2000 which only roll files in while the file is actually open.
- 2. Open each file & HOLD IT OPEN. Use the Function Executor (WBEXEC) or even WBEXEC32 to open each file & hold them open until the system finishes the roll-in. This may be required in some cases where #1 doesn't work. A new utility called HoldOpen to hold these files open is available here.
- 3. Open each file, read the first record, then update the first record in place. Hold the file open until the roll-in completes. This is required in places where #1  $\&$  #2 don't work.

Hopefully, Pervasive will work out the issues with the roll-in process, but until then, we are stuck with what we have. In any event, if both the delta and the live file are getting updated timestamps, then the roll-in process is continuing. Let it finish as soon as possible -- leave people out of the applications if you must to allow the process to complete.

Once all deltas have been rolled in, THEN you can start your next backup cycle.

#### *The Pervasive Backup Agent*

For users of Pervasive.SQL V8 and Pervasive PSQL v9 server engines, there is another tool available that simplifies this process greatly. The Pervasive Backup Agent, with a list price of \$249, but often available for under \$200, can automate the entire Continuous Operations mode process for you. It can automatically detect active database files, eliminating the need to create or maintain a file list. It can be easily integrated with the backup software in a single command (PVBACKUP –ON). Even better, if there is a server crash, it will automatically hold the database files open for you for up to 30

minutes when the system restarts, giving the database time to recover from the failure and roll in the changes.

With all of these benefits, it is well worth the cost. Of course, you know enough now to do it manually and save your company that money, too!

**About the Author**: Bill Bach is the founder and President of Goldstar Software Inc., a firm dedicated to providing installation, configuration, optimization, and troubleshooting services for Btrieve and Pervasive.SQL engines and applications. For more information, visit www.goldstarsoftware.com.